## **How to Save the SQL Agent Log File**

Perform the following steps to save the SQL Agent log file.

- 1. Open the **SQL Agent** client and retrieve the logs.
- 2. Click **Save Log**.

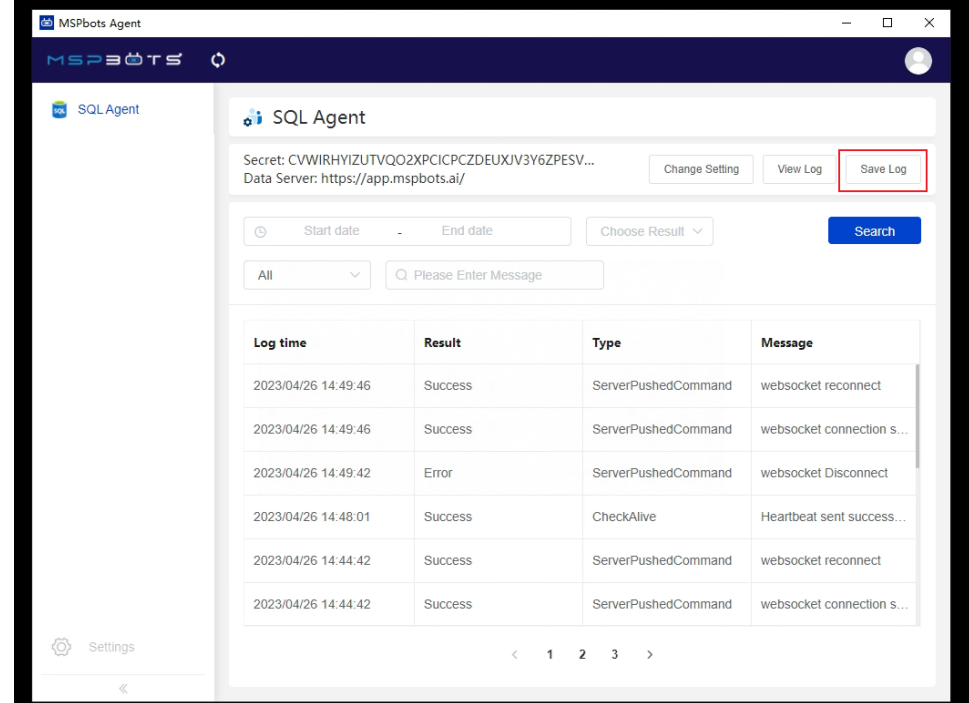

3. When the Tips pop-up appears, click **Confirm.**

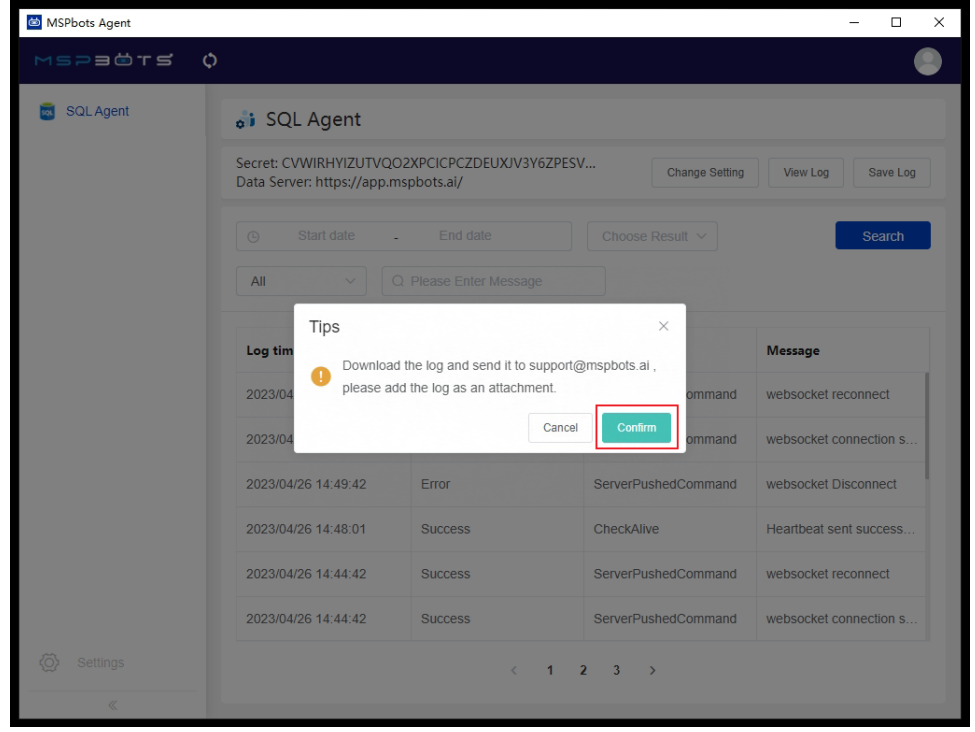

4. Save the log in a local folder. When saving, input **LOG** as the **File name**, select **.zip** as the **Save as type**, and click on the **Save** button.

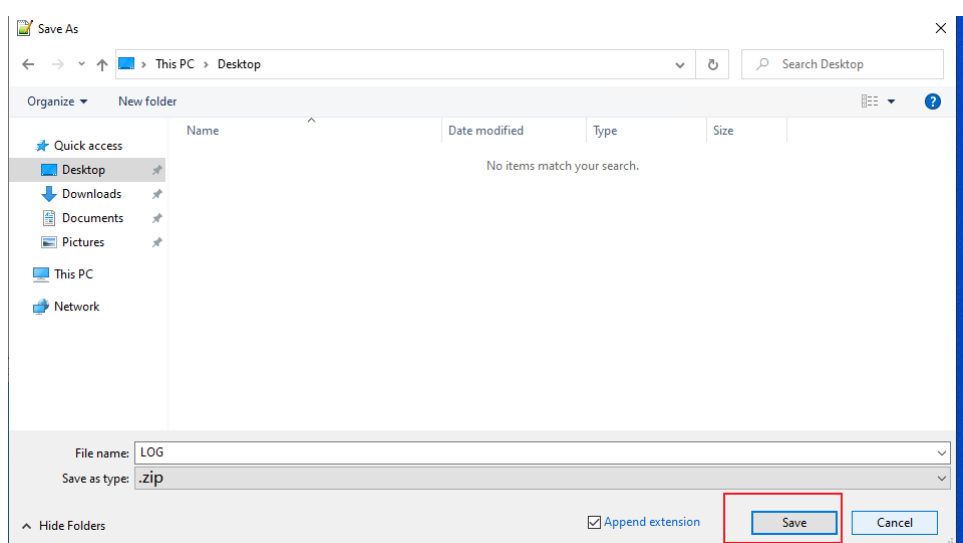

5. Once saved locally, follow the instructions in the Tips pop-up window. Compress the file and send it over to the MSPbots Support Team at [support](mailto:support@mspbots.ai) [@mspbots.ai.](mailto:support@mspbots.ai) Alternatively, you can send the logs to the DA assigned to you.

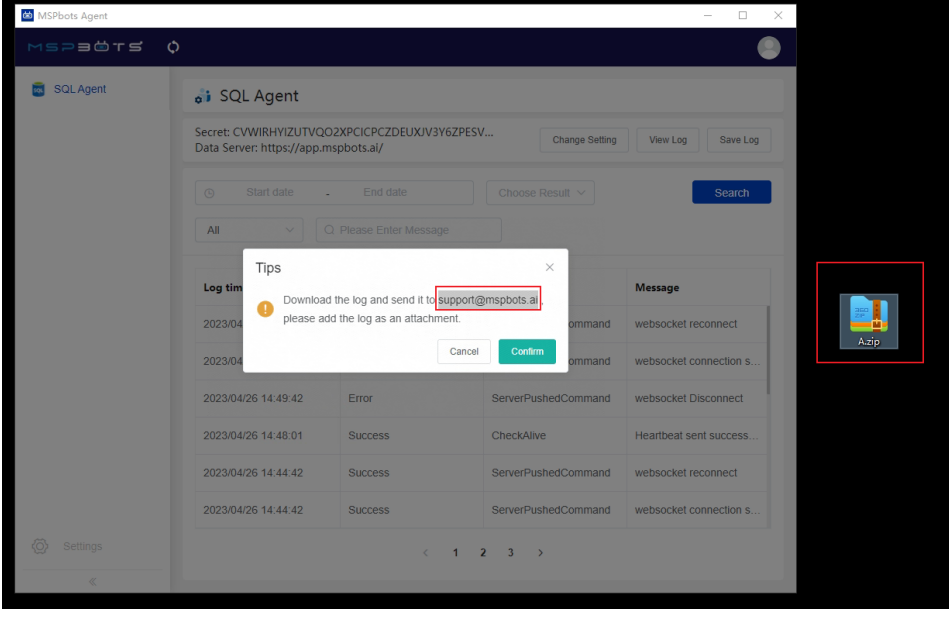